# **PLATEFORME DE FORCE**

**(Plateforme de force techno concept)**

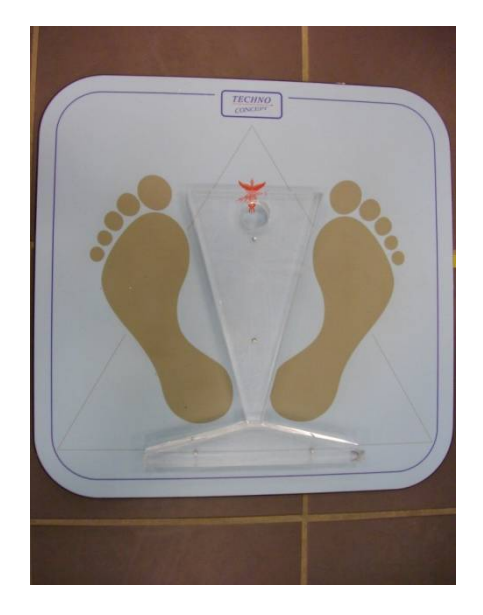

## **UTILITE**

Permet d'étudier l'équilibre, la posture.

## **Différents paramètres mesurables**

- ‐ Mesure du déplacement du centre de pression.
- ‐ Enregistrement des variations de la localisation du centre de pression.

## **Perspective d'utilisation**

Analyse de l'équilibre et de la posture dans différentes conditions.

## **Domaine d'intervention**

Public concerné Tous publics : personnes âgées chuteuses...

Contre indication **Aucune** 

**Localisation**

Laboratoire, INSERM

Yves Ballay

## **FONCTIONNEMENT**

### **Procéder physique…**

Recueil les variations de pression sur les 3 capteurs de la plateforme.

## *DESCRITPION*

#### **Liste des différents composants**

- ‐ plateforme « Techno Concept »
- ‐ 2 Calles
- ‐ 1 câble USB

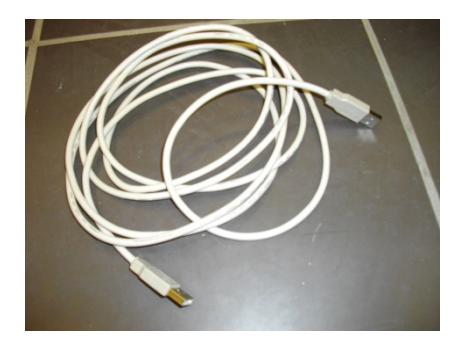

*Nécessite un ordinateur*

## *DIDACTICIEL*

#### **Mise en route**

‐ Installation du logiciel « PostureWin2 Plateforme » *Le logiciel est à demander lors de l'emprunt du matériel.*

ATTENTION : il faut tout d'abord désactiver le contrôle des utilisateurs Panneau de configuration  $\rightarrow$  Protection des utilisateurs  $\rightarrow$  Comptes utilisateurs  $\rightarrow$ Désactiver le contrôle des comptes d'utilisateurs.

Ensuite il faut installer le logiciel qui se trouve sur une clef USB.

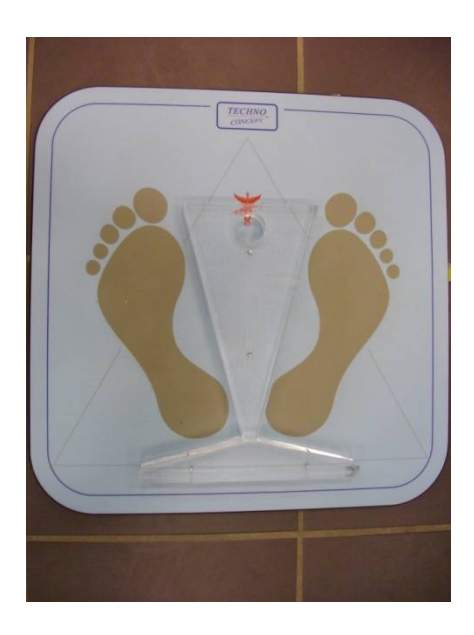

## ‐ Connexion de la plate forme au PC

Connecter la plateforme au PC par l'intermédiaire d'un port USB (de préférence il faut garder le même port USB pour chaque utilisation).

‐ Lancement du logiciel

Premier démarrage : Entrer les facteurs de correction dans les cadres de couleurs (Notés sous la plateforme).

## **Utilisation de A à Z Logiciel**

‐ Création d'un nouveau patient : icône « Créer un patient »

Rentrer les différents paramètres utiles.

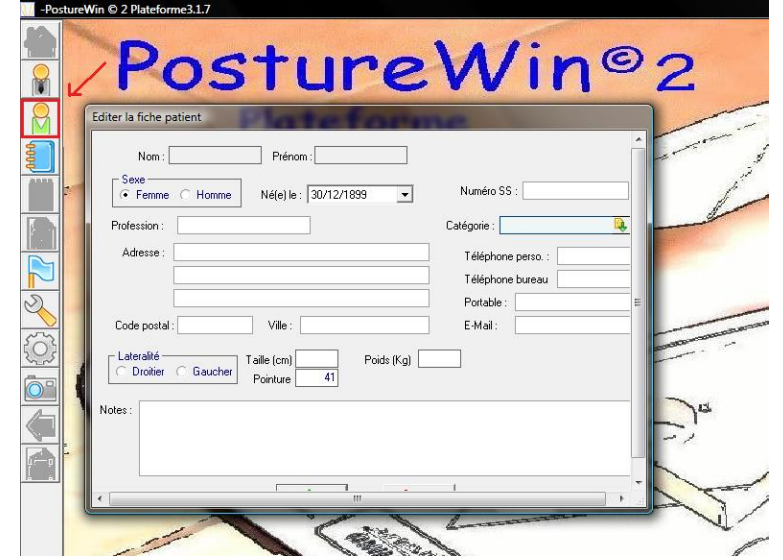

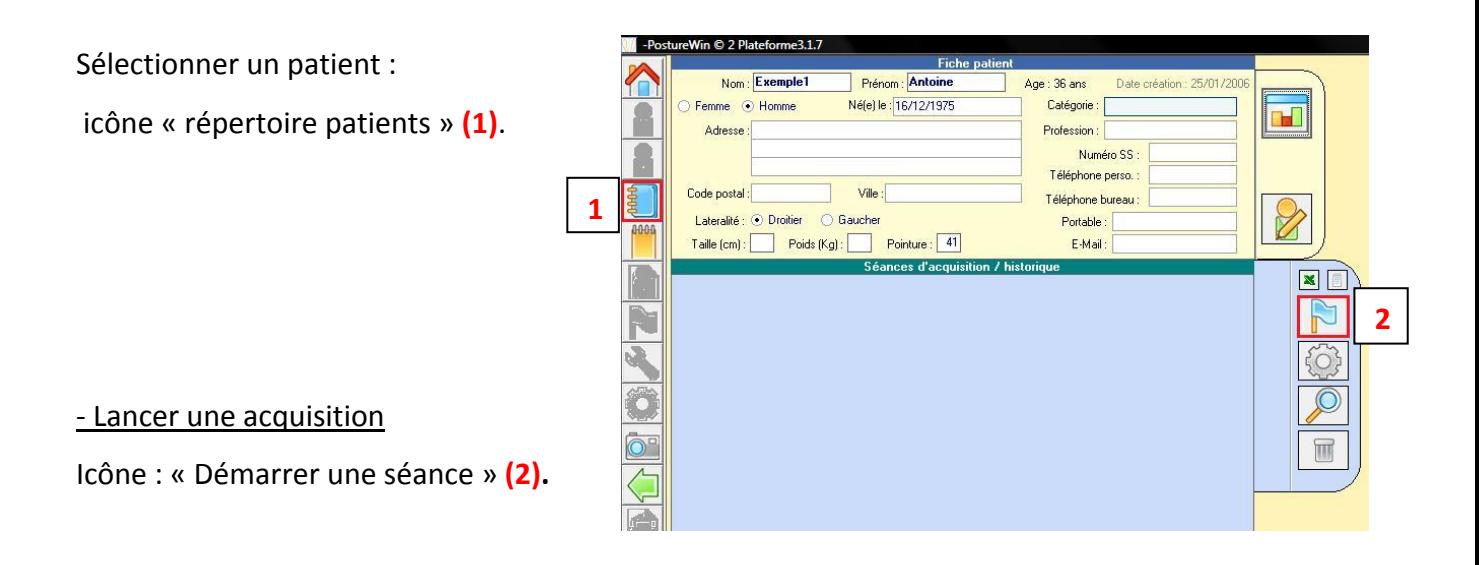

‐ Choisir les paramètres d'acquisition. **<sup>2</sup>**

40Hz par défaut **(1)**.

Choisir la durée de l'enregistrement **(2).**

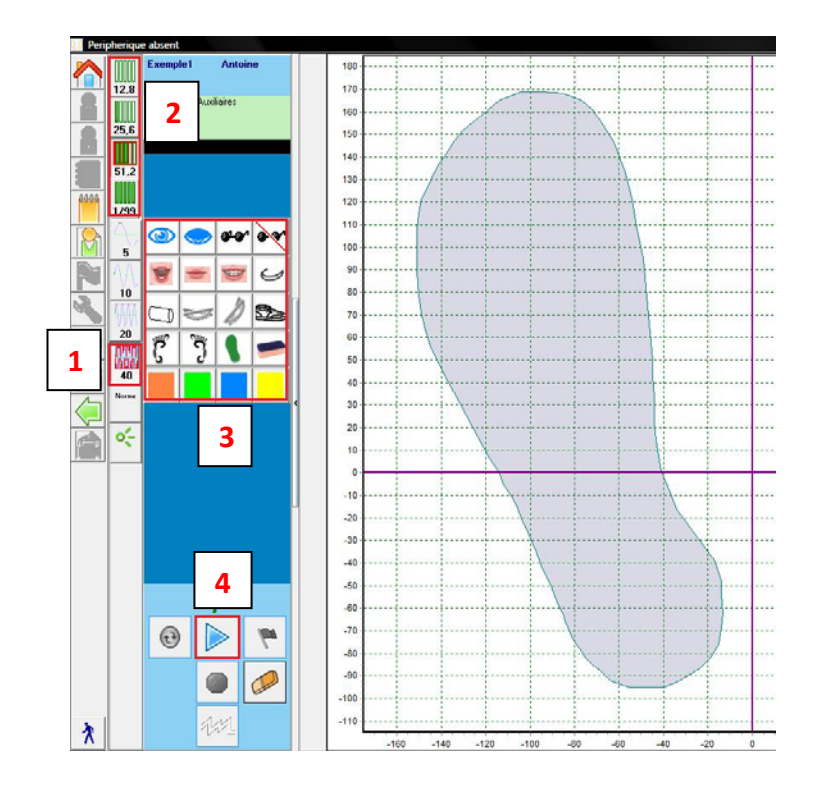

- ‐ Cocher les onglets correspondant aux conditions d'enregistrement **(3)**.
- ‐ Cliquer sur la touche lecture **(4)**.

ATTENTION : effectuer une première acquisition à vide,

Sans sujet sur la plateforme.

## **Utilisation de A à Z Plateforme**

- ‐ Poser la plateforme sur un sol plat.
- ‐ Faire attention a ce que les trois capteurs touchent le sol.
- ‐ Ne pas sauter sur la plate forme.
- ‐ Ne pas faire basculer la plateforme en montant dessus.
- ‐ Faire des acquisitions de préférence sans chaussures.